# Crops, Descriptors, & Observations

NordGen Webinar Series Session 3 – Jan. 24, 2024

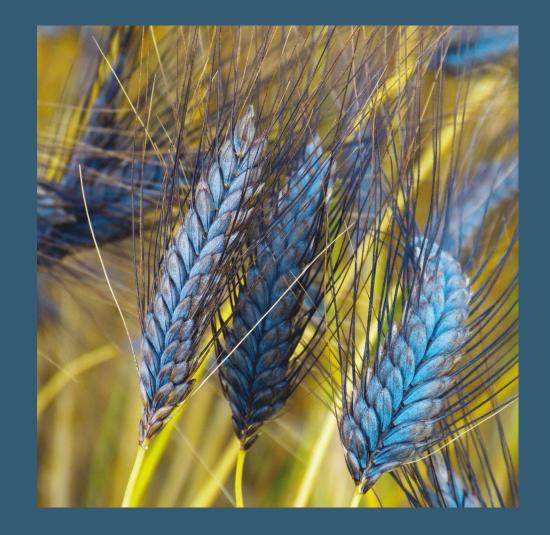

Marty Reisinger, Instructor

# Sessions

| Session | Topic                                                                         | Lecture/Demo | QA           |
|---------|-------------------------------------------------------------------------------|--------------|--------------|
| 1       | Introduction / Overview                                                       | 05 Dec. 2023 | 12 Dec. 2023 |
| 2       | Creating Ancillary (Related) Records and Standards                            | 10 Jan. 2024 | 17 Jan. 2024 |
| 3       | GG requirements for Establishing Crops, Traits, and Coded Values in GG        | 24 Jan. 2024 | 31 Jan. 2024 |
|         |                                                                               |              |              |
| 4       | How GG crop tables interrelate                                                | 06 Mar. 2024 | 13 Mar. 2024 |
| 5       | Recording Observation records in GG                                           | 20 Mar. 2024 | 27 Mar. 2024 |
| 6       | Using GG's features to search on and report on the data                       | 17 Apr. 2024 | 24 Apr. 2024 |
| 7       | Review of Crops and Descriptors                                               | 01 May. 2024 | 08 May. 2024 |
| 8       | NordGen's Crop Methods and Projects Mapping and Start-Up (Teached by NordGen) | 15 May. 2024 |              |

# Today

# GG requirements for Establishing Crops, Traits, and Coded Values in GG – Session 3

Examine the requisites for relating species with their descriptors

- Establishing Crops / Understanding what "Crop" means in GG
   Benefits of Adding Crop Attachments
- Learn how to use the Crop and Taxonomy Crop Map tables
- Review their own crops and identify how the observation data should be displayed (and searched) on the website
- The individual work after this session will be a review of their crops and the observation data they will want to make publicly available.

- Method
- Crop
- Crop Mapping Taxonomy Species Map
- Trait
- Code
- Language table: Trait Language and Code Language
- Attachments tables: Crop, Trait

## GG Terminology

What is a Crop?

What is a Map?

Crop

## What is a Crop?

In GG, a name used to aggregate species.

## Crop

Curators typically decide which species to include in a crop.

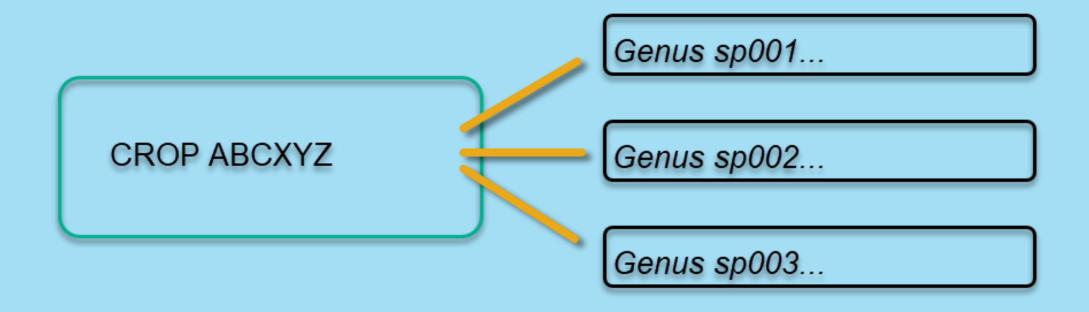

# Crops

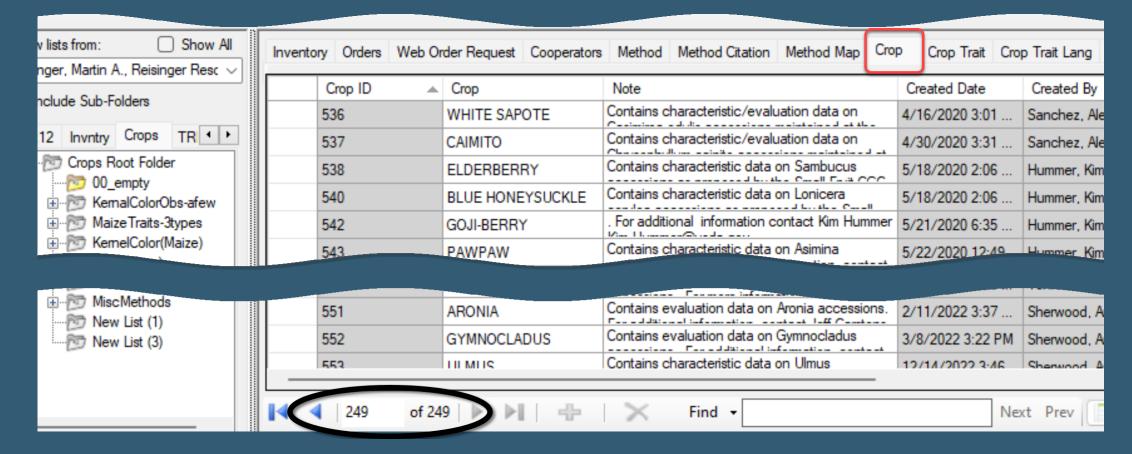

# Add a Crop

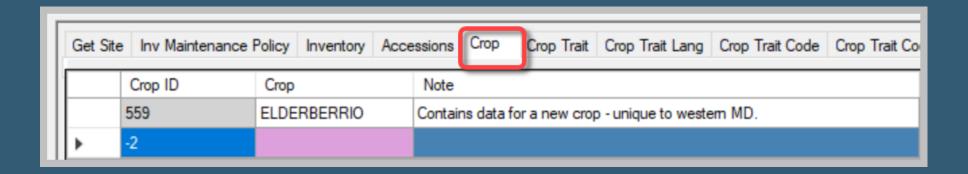

# crop\_note

## Displays on the PW "Crop Detail Page"

| г |                         |                         |                                                                                                    |                  |                     |         |                  |
|---|-------------------------|-------------------------|----------------------------------------------------------------------------------------------------|------------------|---------------------|---------|------------------|
|   | Inventory Orders Web Or | der Request Cooperators | Method Method Citation Method Map Cro                                                                                                    | P Crop Trait Cro | p Trait Lang Crop T | rait Co |                  |
| ľ | Crop ID                 | Crop 🔺                  | Note                                                                                                    | Created Date     | Created By          | Modifie | 80               |
|   | 232 ALLIUM-GARLIC       |                         | Contains characteric/evaluation data on Alium                                                                                                    | 4/7/2004 8:00 PM | SYSTEM, Guest,      | 6/23/20 | Chooser          |
|   | 71                      | ALLIUM-WILD             | Contains characteric/evaluation data on Allium                                                                                                    | 8/4/1994 8:09 AM | SYSTEM, Guest,      | 6/23/20 | colu mn          |
|   | 266                     | ALMOND                  | Contains characteristic data on Almond and related accessions maintained at the National Clonal Germplasm Repository, Davis, CA. For additional information, contact the Davis repository at (530) 752-6504. | 1/28/2009 7:00   | SYSTEM, Guest,      | 6/22/20 | Other Options Co |
|   | 159 AMARANTH            |                         | Contains characteristic data on Amaranth                                                                                                    | 1/11/1995 7:00   | Sinnott, Quinn P.,  | 10/22/2 | ō                |
|   | 532                     | ANNONA                  | Contains characteristic data on Annona                                                                                                    | 2/6/2020 10:01   | Rios Carlos US      |         |                  |

## crop\_note

Displays on the PW "Crop Detail Page"

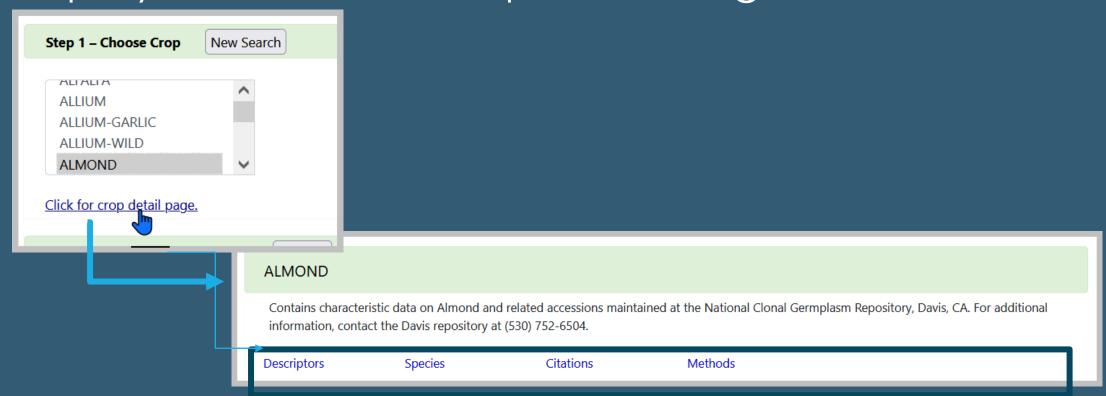

# Formatting crop\_note

Crop

AEGILOPS

ALFALFA

Note

Crop ID

527

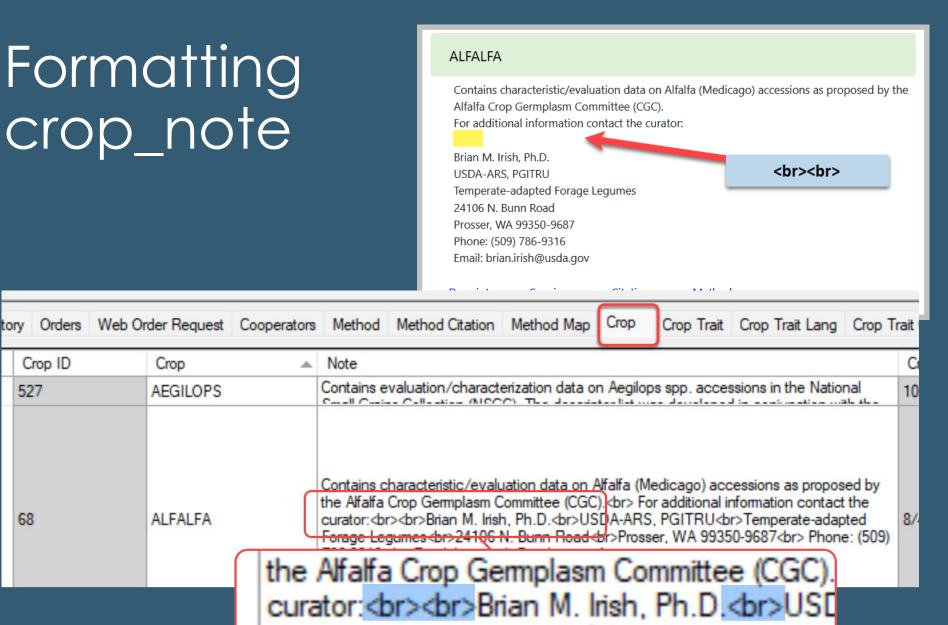

Can a species be included in more than one crop?

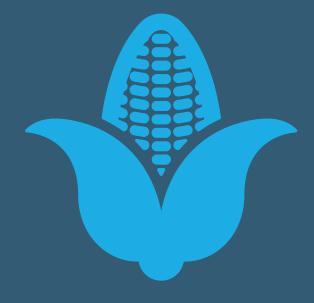

Yes, because of GG's ability to map multiple species to multiple crops

# Can a species be in more than one crop?

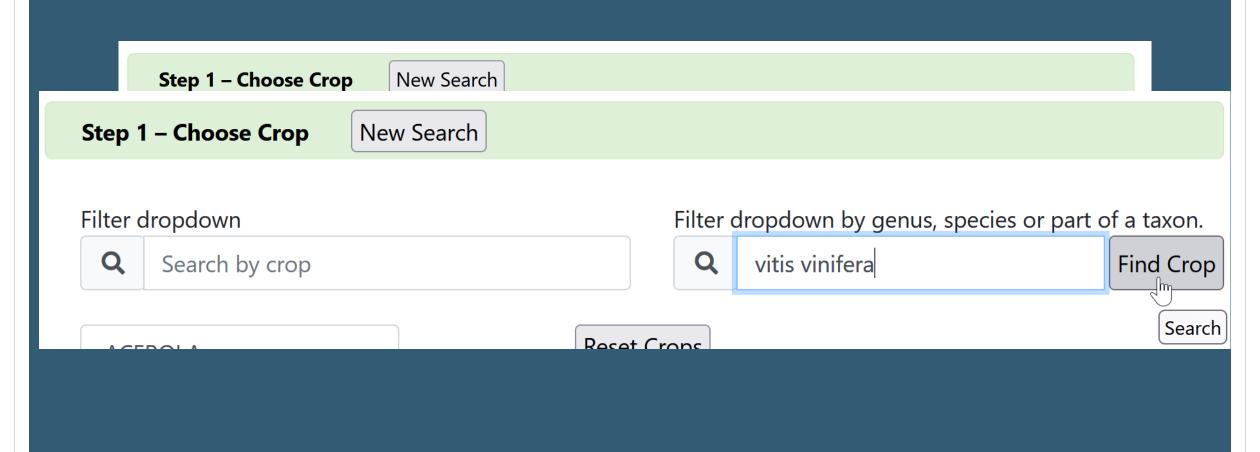

## Example

## **GRAPE-DAVIS**

#### **Species**

- Ampelopsis spp.
- Ampelopsis delavayana Planch. var. delavayana
- Ampelopsis delavayana Planch. var. glabra (Diels & Gilg) C. L. Li
- Ampelopsis glandulosa (Wall.) Momiy. var. brevipedunculata (Maxim.) Momiy.
- Ampelopsis vitifolia Planch.
- Parthenocissus quinquefolia (L.) Planch.

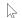

- Vitis hybr.
- Vitis spp.
- Vitis ×andersonii Rehder
- · Vitic y hoursuiniana M. A. Toylor
- vius rupesiris scheele
- Vitis shuttleworthii House
- Vitis tiliifolia Humb. & Bonpl. ex Willd.
- Vitis treleasei Munson ex L. H. Bailey
- Vitis vinifera L.
- Las vangera L. subsp. syrvestric Hegi
- Vitis vinifera L. subsp. vinifera
- Vitic vulning L

#### **GRAPE-GENEVA**

#### **Species**

- Ampelopsis cordata Michx.
- Ampelopsis glandulosa (Wall.) Momiy. var. brevipedunculata (Maxim.) Momiy.
- Parthenocissus spp.
- Vitis hybr.
- Vitis spp.
- Vitis ×andersonii Rehder
- Vitic v champinii Planch
- Vitis palmata Vahl
- Vitis piasezkii Maxim. var. pagnuccii (Rom. Caill. ex Planch.) Rehder
- Vitis piasezkii Maxim. var. piasezkii Maxim.
- Vitis popenoei J. H. Fennel
- Vitis riparia Michx.
- Vitis romanetii Rom. Caill.
- Vitis rupestris Scheele
- Vitis vinifera L. subsp. vinifera
- Vitis vulpina L

## Example

## COTTON-PRE2006

#### **Species**

- Gossypium spp.
- Gossypium australe F. Muell.
- Gossypium barbadense L.
- Gossypium hirsutum L.
- Gossypium thurberi Tod.

### COTTON

#### **Species**

- Gossypium hybr.
- Gossypium spp.
- Gossypium anapoides J. M. Stewart et al.
- Gossypium anomalum Wawra
- Gossypium anomalum Wawra subsp. anomalum
- Gossypium anomalum Wawra subsp. senarense (Fenzl ex Wawra) Vollesen
- Gossypium arboreum L.
- Gossypium areysianum Deflers
- Gossypium aridum (Rose & Standl.) Skovst.
- Gossypium armourianum Kearney
- Gossypium australe F. Muell.
- Gossypium barbadense L.
- Gossypium benediase Mattei
- Gossypum harknessii Branuegee
- Gossypium herbaceum L.
- Gossypium herbaceum L. var. africanum (G. Watt) J. B. Hutch. ex S. C. Harland
- Gossypium hirsutum L.
- Gossypium incanum (O. Schwartz) Hillc.
  - Caramaisma Idakarahian man Anahamaran

## What is a Map?

In GG, a means to connect records "many to many"

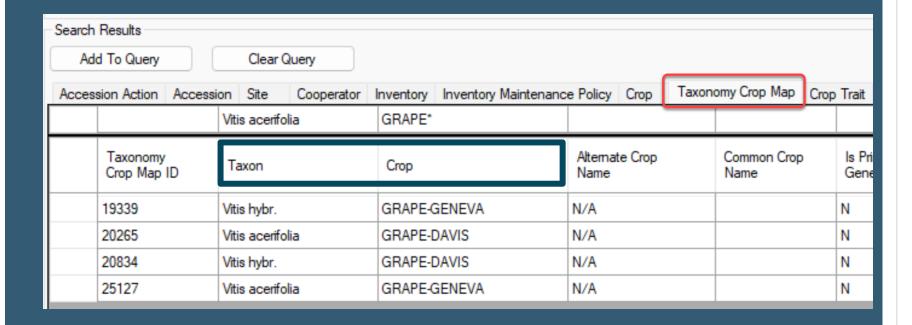

## ... in GRIN-Global

## Adding Taxonomy Crop Map records

- 1. Add Taxon and Crop fields
- 2. Always insert N/A in the Alternate Crop Name field

| Taxonomy Crop Map       | Crop Trait Crop Trait Lang Crop                    | Trait Code Crop Trait Code                                                                   | Lang Crop Trait Obse                                                                                                    | erva                                                                                                    |
|-------------------------|----------------------------------------------------|----------------------------------------------------------------------------------------------|----------------------------------------------------------------------------------------------------|----------------------------------------------------------------------------------------------------|
| Taxonomy<br>Crop Map ID | Taxon                                              | Crop                                                                                         |                                                                                                    | Cor<br>Nar                                                                                                    |
| 26119                   | Humulus lupulus var. lupulus                       | MAR-ELDERBERRY                                                                               | N/A                                                                                                    |                                                                                                    |
| 26120                   | Humulus japonicus                                  | MAR-ELDERBERRY                                                                               | N/A                                                                                                    |                                                                                                    |
| 26136                   | Sambucus nigra                                     | MAR-ELDERBERRY                                                                               | N/A                                                                                                    |                                                                                                    |
| -4                      |                                                    |                                                                                              |                                                                                                    |                                                                                                    |
|                         | Taxonomy<br>Crop Map ID<br>26119<br>26120<br>26136 | Taxonomy Crop Map ID  Taxon  Humulus lupulus var. lupulus  Humulus japonicus  Sambucus nigra | Taxonomy Crop Map ID  Taxon  Crop  Humulus lupulus var. lupulus  MAR-ELDERBERRY  Humulus japonicus  MAR-ELDERBERRY  Sambucus nigra  MAR-ELDERBERRY | Crop Map ID Taxon Crop Name  26119 Humulus lupulus var. lupulus MAR-ELDERBERRY N/A  26120 Humulus japonicus MAR-ELDERBERRY N/A  26136 Sambucus nigra MAR-ELDERBERRY N/A |

# Adding Crop Attachments

Attachment links display on the PW Crop Page: Excellent way to provide details on the crop

#### **APPLE**

Contains characteristic data on Apple (Malus) accessions as proposed by the Apple Crop Germplasm Committ evaluations, contact the Plant Genetic Resources Unit, Geneva, NY 14456-0462, 315-787-2439

Descriptors Species Citations Methods Gene

Volatile Profiles of the Malus Core Collection article

Data generated for the above article (Excel format)

Classifying Cider Apple Germplasm Using Genetic Markers for Fruit Acidity

# Crop Attachments

Add using the Curator Tool's Attachment Wizard or drag files to the Crop Name in the CT

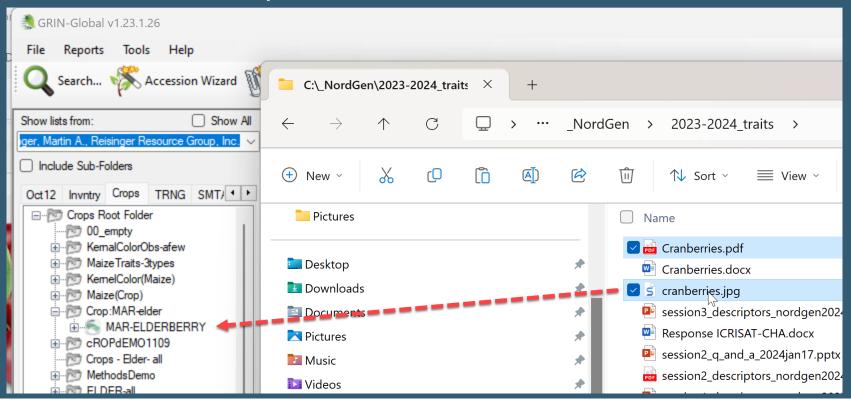

## MAR-ELDERBERRY

Purple Sambucus

Descriptors

**Species** 

Citations

Methods

Good for you!

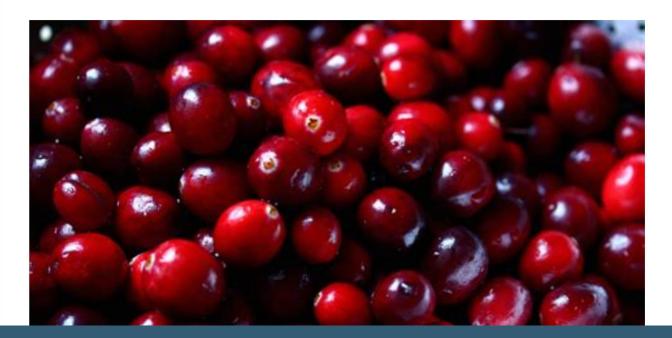

## Demo – Building spreadsheet templates

- Crop
- Crop Map

# Review of Crops

- Your's
- •USDA's?
- Questions / Examples?

# Descriptors - Categories

## barley

#### Descriptors

#### **Category: CHEMICAL**

- 1. B-glukan content (BETA\_GLUKAN) Unit: [%]; Codes: [null]; Scale: []; Standard: []; Description: []
- 2. Extract in % of dry matter (EXTRACT\_CONT\_DRY\_MAT) Unit: [1]; Codes: [null]; Scale: [1]; Standard: [1]; Description: [1]
- 3. Protein content in kernel (SEED\_PROT\_CONT) Unit: [1]; Codes: [null]; Scale: [1]; Standard: [1]; Description: [1]
- 4. Susceptibility to DDT (SUSCP\_DDT) Unit: <sub>LI</sub>; Codes: <sub>L</sub>0= [resistence to DDT], 1= [weak reaction], 2= [medium reaction], 3= [suseptible to DDT]<sub>J</sub>; Scale: <sub>LI</sub>; Standard: <sub>LI</sub>; Description: <sub>LI</sub>

#### **Category: DISEASE**

1. Scald infection % (SCALD\_INF\_PCT) Unit: [%]; Codes: [null]; Scale: [1]; Standard: [1]; Description: [Percentage of leaf area infected by scald, Rhyncosporium secalis]

#### **Category: MORPHOLOGY**

- 1. Size distribution < 2.2 mm (SIEVING TEST (< 2.2 mm)) Unit: [%]; Codes: [null]; Scale: []; Standard: []; Description: [% kernels with the given size]
- 2. Size distribution > 2.5 mm (SIEVING TEST (> 2.5 mm)) Unit: [%]; Codes: [null]; Scale: []; Standard: []; Description: [% kernels with the given size]
- 3. Size distribution > 2.8 mm (SIEVING TEST (> 2.8 mm)) Unit: [%]; Codes: [null]; Scale: []; Standard: []; Description: [% kernels with the given size]
- 4. Size distribution 2.2-2.5 mm (SIEVING TEST (2.2 2.5 mm)) Unit: [%]; Codes: [null]; Scale: []; Standard: []; Description: [% kernels with the given size]

#### **Category: PHYSIOLOGY**

1. Hartong index (VZ 45°C) (Hartong index (VZ 45°C)) VZ 45° measures low-temperature extraction, but at a warmer temperature (113 °F [45 °C]) that takes into account some enzyme action.

# Descriptors - Categories

| Group Name          | Value      | Language | Title                               | Description                                                                  |
|---------------------|------------|----------|-------------------------------------|------------------------------------------------------------------------------|
| DESCRIPTOR_CATEGORY | CHEMICAL   | English  | Chemical composition descriptors    | Chemical composition descriptors                                             |
| DESCRIPTOR_CATEGORY | COMMENT    | English  | General information                 | General information                                                          |
| DESCRIPTOR_CATEGORY | CYTOLOGIC  | English  | Cytological or cellular descriptors | Including chromosome no., etc.                                               |
|                     |            |          |                                     |                                                                              |
| DESCRIPTOR_CATEGORY | DISEASE    | English  | Disease descriptors                 | Including bacteria, fungi, mycoplasmas, viruses, etc.                        |
| DESCRIPTOR_CATEGORY | FLWR-FRUIT | English  | Inflorescence and fruit descriptors | Inflorescence and fruit descriptors                                          |
| DESCRIPTOR_CATEGORY | GENSTOCK   | English  | Genetic stock descriptors           | Genetic stock descriptors                                                    |
| DESCRIPTOR_CATEGORY | GROWTH     | English  | Growth descriptors                  | (Heights, Habits, Vigor, etc.                                                |
| DESCRIPTOR_CATEGORY | INSECT     | English  | Insect descriptors                  | Insect descriptors                                                           |
| DESCRIPTOR_CATEGORY | MOLECULAR  | English  | Molecular descriptors               | Including Isozyme, RFLP, RAPD, etc.                                          |
|                     |            |          |                                     |                                                                              |
| DESCRIPTOR_CATEGORY | MORPHOLOGY | English  | Morphological descriptors           | Including flower, fruit, leaf, seed and other morphological characteristics  |
| DESCRIPTOR_CATEGORY | NEMATODE   | English  | Nematode descriptors                | Nematode descriptors                                                         |
| DESCRIPTOR_CATEGORY | OTHER      | English  | Uncategorized descriptors           | Uncategorized descriptors                                                    |
| DESCRIPTOR_CATEGORY | PHENOLOGY  | English  | Phenological descriptors            | Phenological descriptors                                                     |
| DESCRIPTOR_CATEGORY | PHYSIOLOGY | English  | Physiology descriptors              | Physiology descriptors                                                       |
|                     |            |          |                                     |                                                                              |
| DESCRIPTOR_CATEGORY | PRODUCTION | English  | Production descriptors              | Including yield, 100 seed weight and other descriptors related to production |
| DESCRIPTOR_CATEGORY | QUALITY    | English  | Quality descriptors                 | Including Beta Glucan content, etc.                                          |
| DESCRIPTOR_CATEGORY | ROOT       | English  | Root Descriptors                    | Root Descriptors                                                             |
| DESCRIPTOR_CATEGORY | ROOTSTOCK  | English  | Rootstock descriptors               | Rootstock descriptors                                                        |
| DESCRIPTOR_CATEGORY | STRESS     | English  | Environmental stress descriptors    | Including drought, salt, heat, cold, etc.                                    |
| DESCRIPTOR_CATEGORY | TAXONOMIC  | English  | Taxonomic descriptors (e.g. race)   | Taxonomic descriptors (e.g. race)                                            |
| DESCRIPTOR_CATEGORY | SUBSET     | English  | A subset of a collection            | A subset of a collection                                                     |

Descriptors – Your's?
Scales (coded)
Numeric Values
Text data

Crop

## Homework

"The individual work after this session will be a review of their crops and the observation data they will want to make publicly available."

• • •

## Homework

Prepare an Excel workbook w/ several spreadsheet tabs:

- Method
- Crop
- Traits (Descriptors)

# Homework (continued)

- •For each worksheet, open in the Curator Tool (CT) a corresponding dataview: Crop, Method, Crop Trait.
- •These rows in Excel eventually will be dragged into the CT. For each worksheet, drag one row from the CT to Excel to obtain the GG column headings. (These sheets will serve as templates for adding records into GG.)

# Homework (continued)

• For the Crop worksheet, begin adding corresponding data for your crop(s).

When you are ready to add to the CT, do so – drag! (The CT must be in Edit mode.)

 After you complete Crop save, the corresponding Lookup table must be updated.

# Homework (continued)

 For each worksheet, begin adding corresponding data.

(Before dragging, ensure that the CT is in Edit mode. These rows in Excel will be dragged into the CT.) Do so – drag and then save the records.

• You should ultimately have at least one Crop, one Method, and some traits per crop(s).

## Other References

- USDA's Descriptors on GG:
   <a href="https://npgsweb.ars-grin.gov/gringlobal/descriptors">https://npgsweb.ars-grin.gov/gringlobal/descriptors</a>
- Refer to <a href="http://rrginc.com/gg\_training/">http://rrginc.com/gg\_training/</a> for links to the webinar's presentations (PDFs) and other links

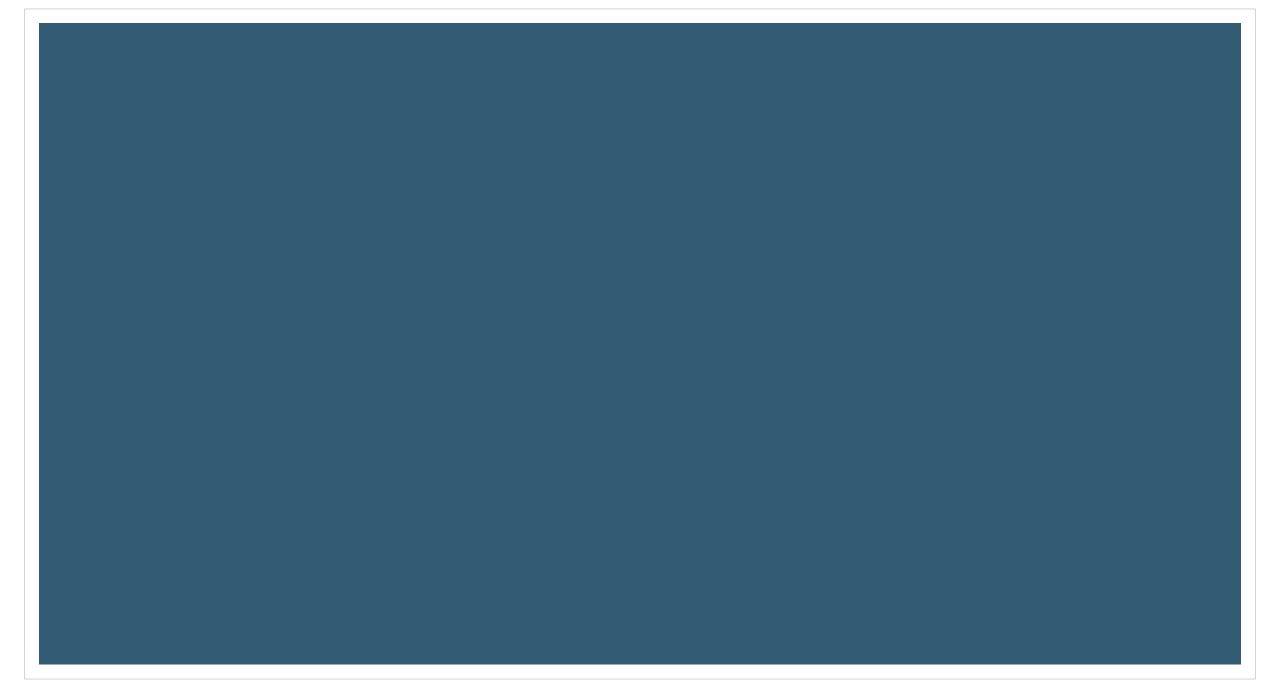

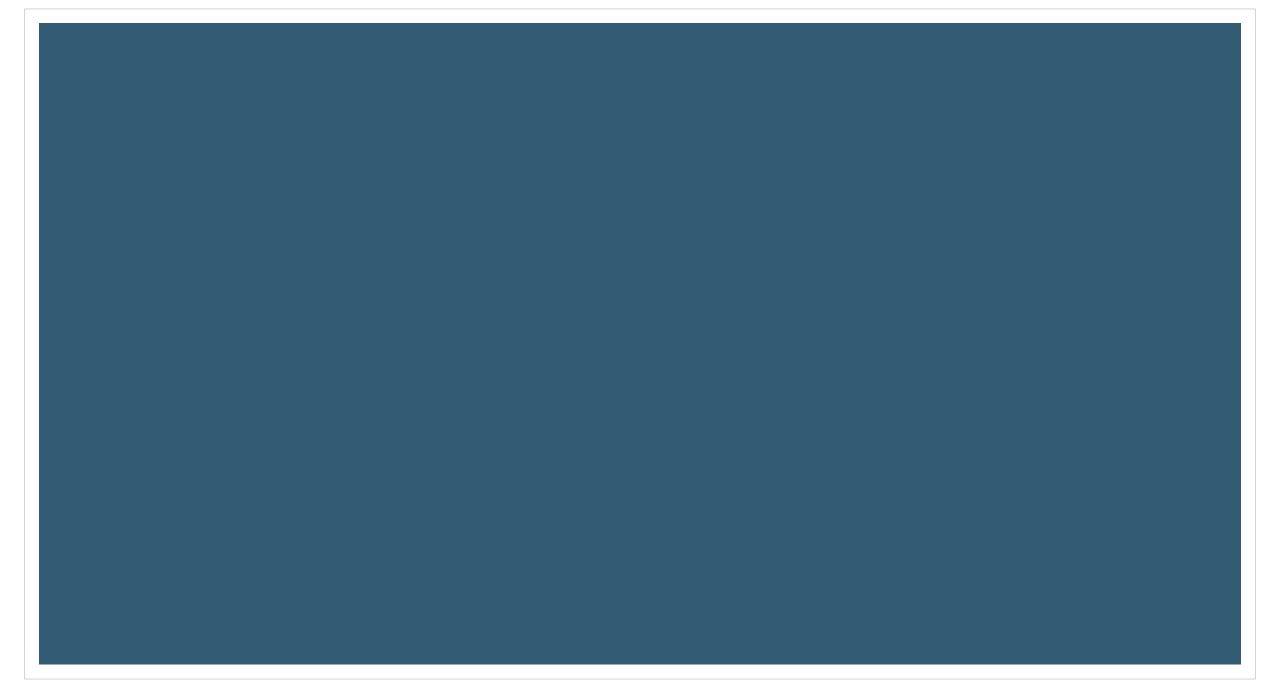